# **KEMENTERIAN RISET, TEKNOLOGI DAN PENDIDIKAN TINGGI**

# **UNIVERSITAS NEGERI JAKARTA**

#### **FAKULTAS MATEMATIKA DAN ILMU PENGETAHUAN ALAM**

Gedung Hasyim Asjari Kampus A UNJ Rawamangun Jl. Rawamangun Muka Jakarta Timur 13220 Telp/Fax 021-4894909

`

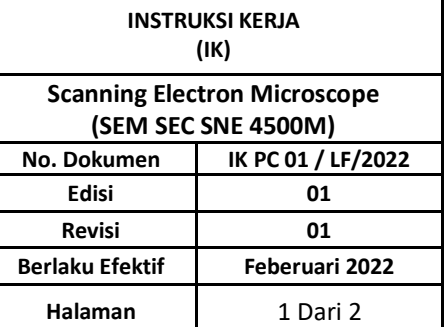

# **1. Tujuan**

Instruksi ini diperlukan sebagai panduan dalam pengoperasian *Personal Computer (PC)*

# **2. Ruang Lingkup**

Instruksi kerja ini mencakup pengoperasian *Personal Computer (PC)*

## **3. Referensi**

Buku panduan penggunaan komputer.

## **4. Pelaksana**

PLP terkait.

## **5. Istilah dan Definisi**

*Personal Computer (PC)* merupakan [perangkat elektronik](https://id.wikipedia.org/wiki/Perangkat_elektronik) yang menerima, menyimpan dan memproses [data](https://id.wikipedia.org/wiki/Data) menjadi [informasi](https://id.wikipedia.org/wiki/Informasi) secara [matematis](https://id.wikipedia.org/wiki/Matematika) atau [logis](https://id.wikipedia.org/wiki/Operator_logika) sesuai dengan serangkaian instruksi yang diprogram.

#### **6. Gambar Alat**

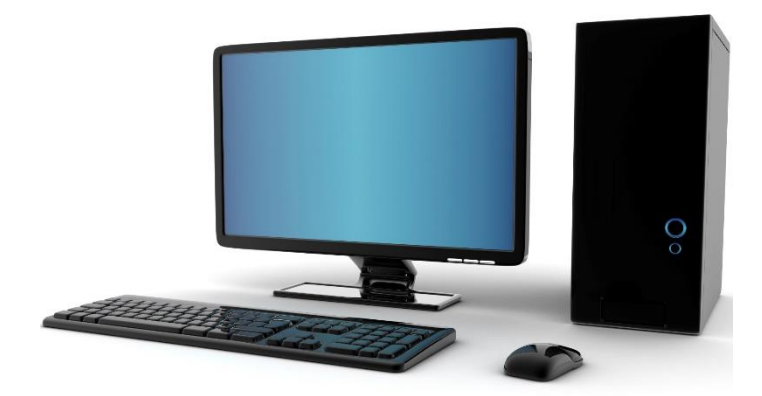

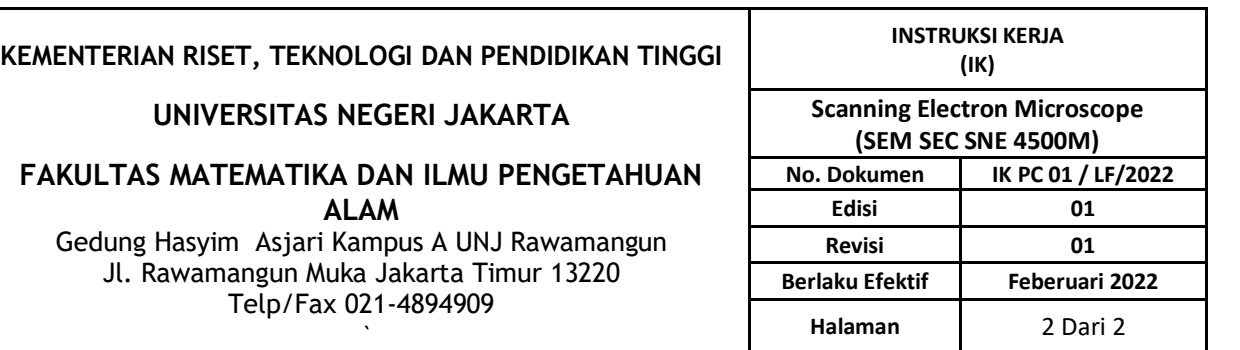

Tiga komponen utama dari *Scanning Electron Microscopy (SEM)*;

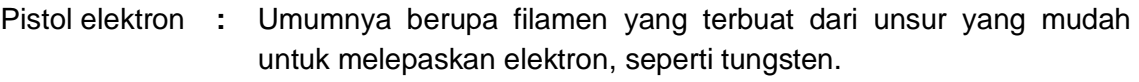

Tiga buah lensa **:** Tiga buah lensa yang terdiri dari first condenser, condenser lens dan objective lens. Ketiga buah lensa tersebut bersifat magnetis karena electron yang bermuatan negatif mudah dibelokkan oleh medan magnet.

Sistem vakum : Sistem vakum dikarenakan elektron sangat kecil dan ringan maka apabila terdapat molekul udara yang lain, elektron yang ditembakan menuju sasaran akan bertumbukan dengan molekul udara menjadi sangat penting.

# **7. Instruksi Kerja**

- 7.1 Pengoperasian *Personal Computer (PC)*.
	- 7.1.1 Menghidupkan PC.
		- Hubungkan PC ke listrik.
		- Pastikan Mouse dan Keyboard terhubung
		- Hidupkan monitor
		- Tekan tombol ON pada CPU
		- Tunggu proses booting
		- PC siap digunakan
	- 7.1.2 Pengoperasian PC.
		- Tekan ikon aplikasi yang akan digunakan pada desktop atau menu start
		- Tunggu proses loading
		- Aplikasi siap digunakan
		- Simpan hasil kerja
		- Tekan tombol close ( x ) untuk menutup aplikasi

## 7.1.3 Mematikan PC

- Tekan tombol shutdown
- Tunggu proses PC off
- Putuskan hubungan listrik pada PC
- Pastikan semua PC sudah tidak terhubung dengan listrik